## **Instrucciones de calibración de datos de monitoreo de APP**

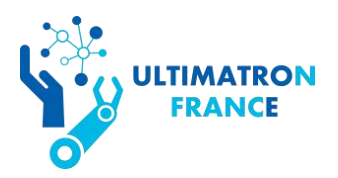

## **Por favor siga estos 9 pasos:**

**Nota: No realice ninguna otra operación que no sean estasinstrucciones en su batería. Si la batería se daña después de una operación incorrecta, ¡no está cubierta por la garantía!**

**Atención: Esta operación solo se puede realizar una vez, asegúrese de seguir estrictamente las siguientes instrucciones. No modifique el nombre del dispositivo de batería sin el permiso del fabricante.**

**PASO 1:** Desinstale la APLICACIÓN Bluetooth en su teléfono y escanee el código QR para descargar la APLICACIÓN nuevamente.

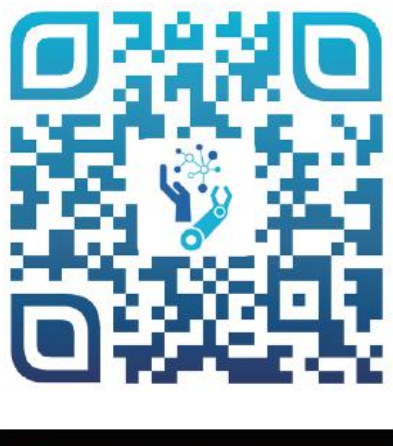

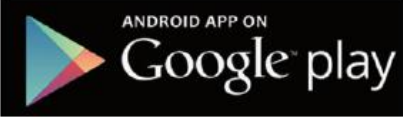

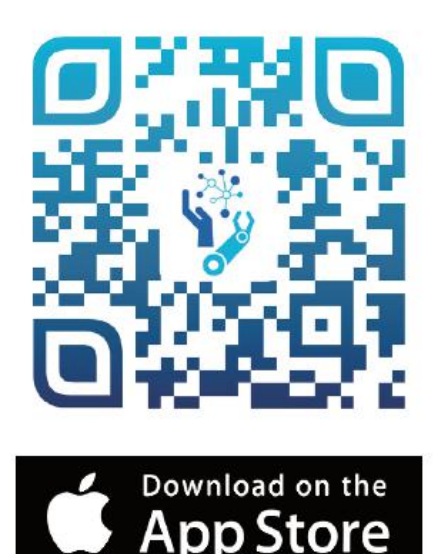

**PASO 2:** Encienda la aplicación **UltimatronFrance** y el Bluetooth, luego

conecte la batería.

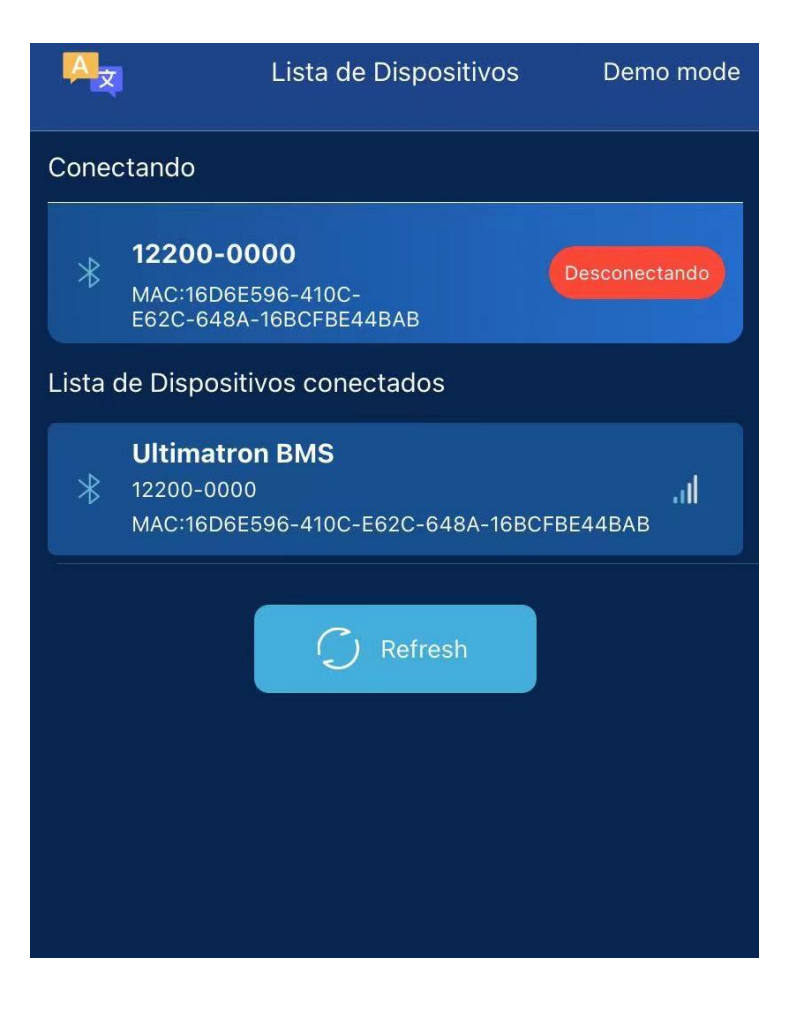

**Paso 3:** Mantenga presionado el "**Panel de control**" durante 3-5 segundos, luego suelte el dedo.

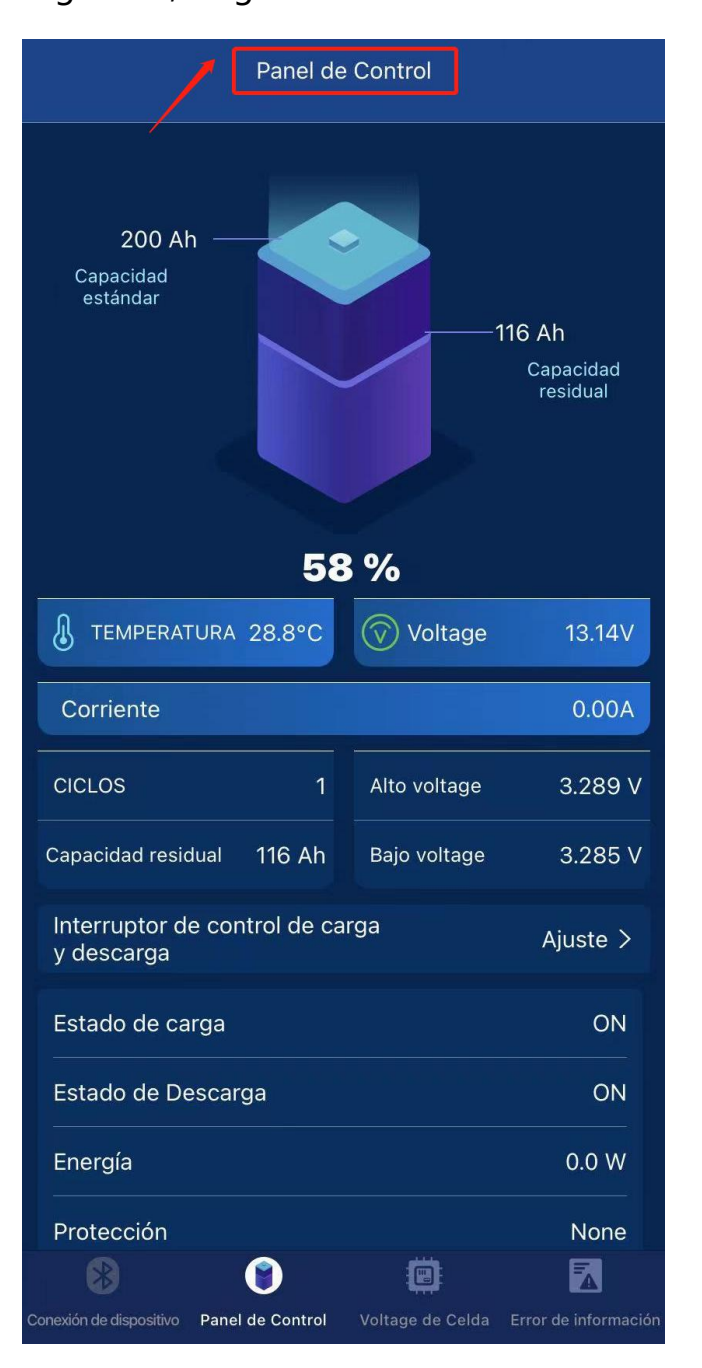

**Paso 4:** Aparecerá la página que se muestra en la figura siguiente. Luego debe ingresar la contraseña **190611**.

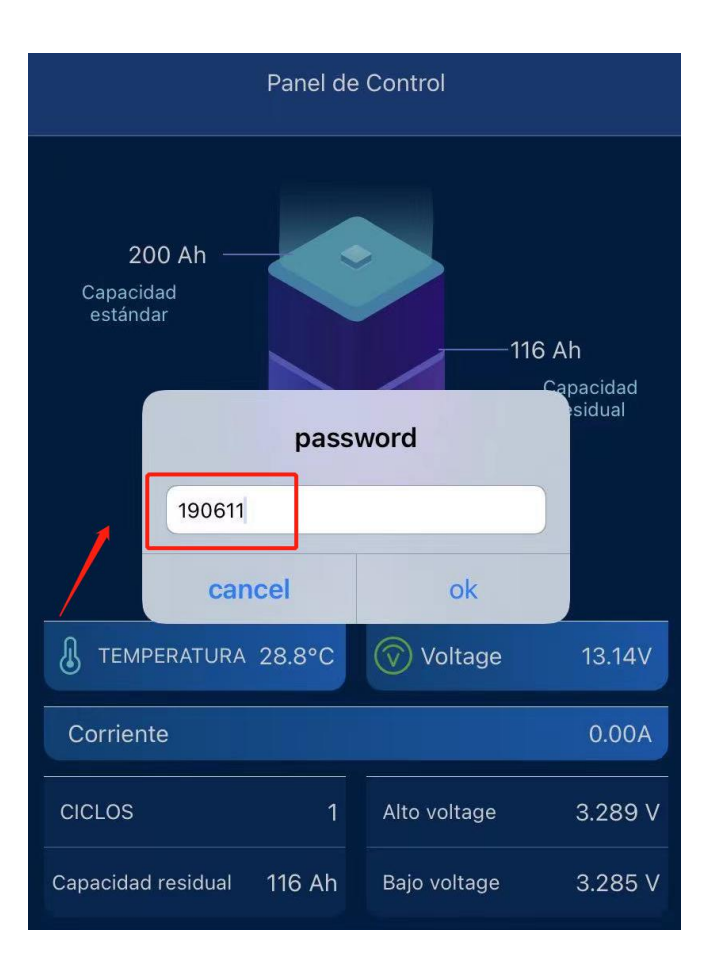

**PASO 5:** Será una página de configuración que se muestra como la siguiente imagen, y luego debe ingresar el código.

Por ejemplo:

Su modelo de batería es **12.8V 200AH**, los últimos 4 números de batería en la parte superior izquierda de la caja de la batería son: **0085**

Ingrese **"12200-0085"** en el cuadro del nombre del dispositivo, luego haga clic en "**Modify**". Cuando se muestra "**Success**", la operación se realiza correctamente.

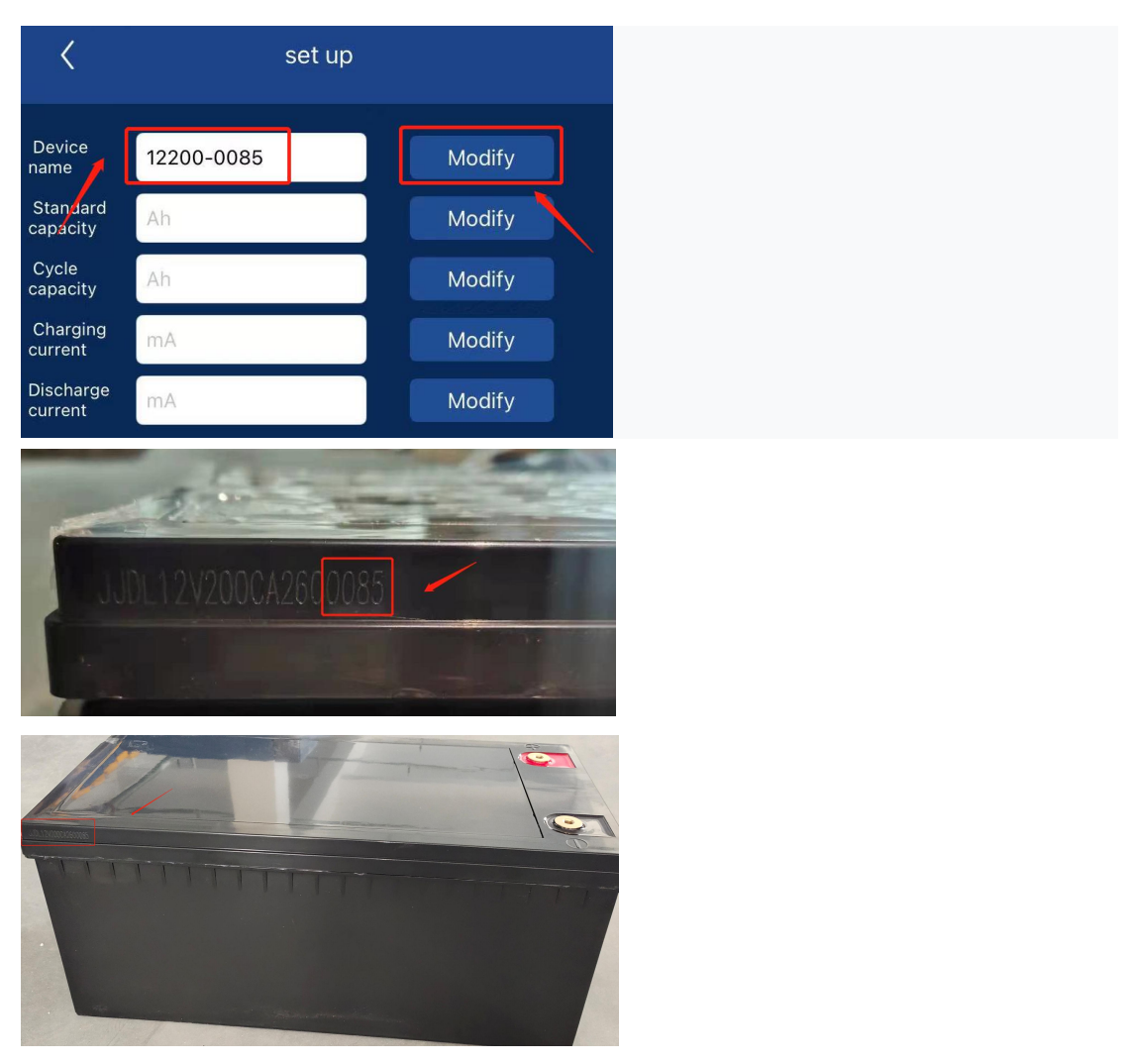

**PASO 6:** Calibración de la capacidad

①Por favor ingrese **"200"** en el cuadro de Capacidad estándar, luego haga clic en "**Modify**". Cuando se muestra "**Success**", la operación se realiza correctamente.

②Por favor ingrese **"160"** en el cuadro Capacidad de ciclo, luego haga clic en "**Modify**". Cuando se muestra "**Success**", la operación se realiza correctamente.

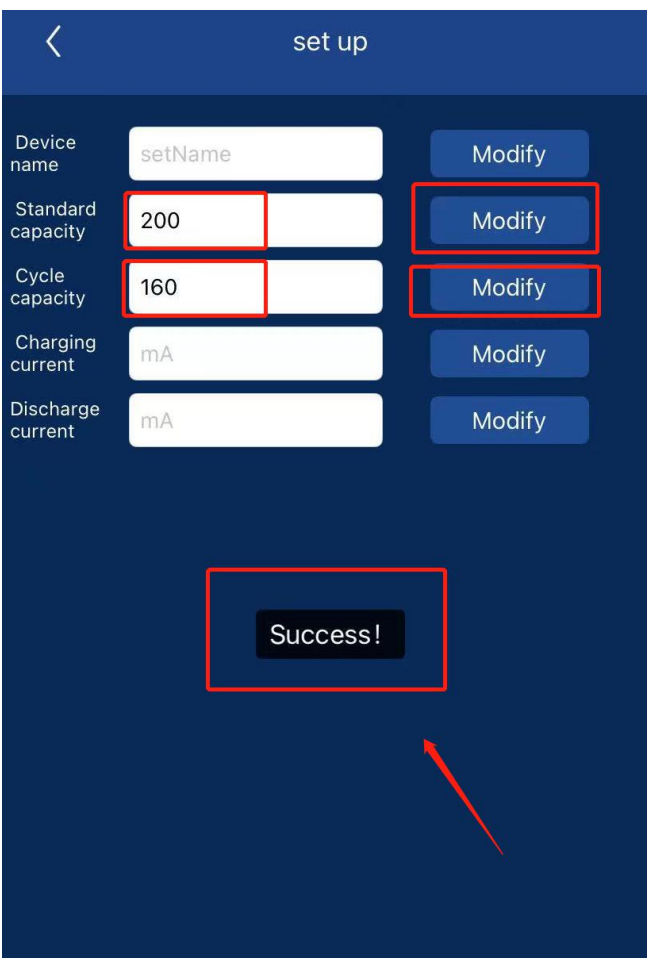

## **PASO 7:** Calibración de Corriente

①Cuando está **cargando** la batería:

Por ejemplo, la corriente medida por el multímetro es de **25** A, ingrese **25000** mA en el cuadro de Corriente de carga, luego haga clic en "**Modify**". Cuando se muestra "**Success**", la operación se realiza correctamente.

## ②Cuando está **descargando** la batería:

Por ejemplo, la corriente medida por el multímetro es de 25 A, ingrese 25000 mA en el cuadro de Corriente de descarga, luego haga clic en "**Modify**". Cuando se muestra "**Success**", la operación se realiza correctamente.

**Nota: Cargar <sup>o</sup> descargar no sepuede detener durante la operación ① <sup>o</sup> ②. Después de que muestre "Success", puede dejar de cargar <sup>o</sup> descargar.**

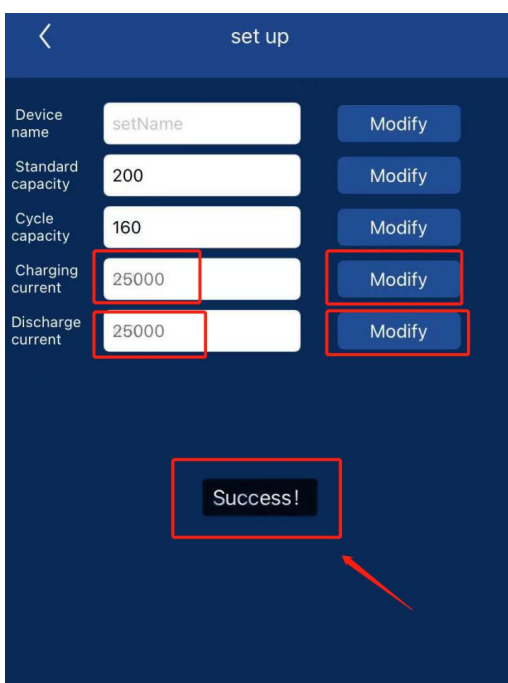

**PASO 8:** Realice un ciclo completo de carga y descarga de la batería para que BMS aprenda mejor la batería.

Primero descarga la batería hasta que deje de descargarse automáticamente y luego cárgala completamente hasta que la batería deje de cargarse automáticamente.

**Nota: Cuando la capacidad dela APLICACIÓN se muestra como 100% <sup>o</sup> 0%, no deje de cargar <sup>o</sup> descargar, debe esperar hasta que la batería deje de cargarse <sup>o</sup> descargarse automáticamente.**

**PASO 9:** Después de completar todos los pasos anteriores, los datos de monitoreo de la APLICACIÓN serán más precisos.

Si tiene alguna pregunta, no dude en ponerse en contacto con nosotros: info@ultimatron-france.fr